# LIBRARY

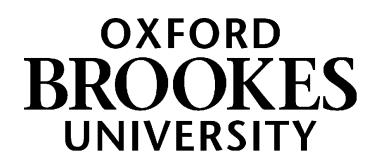

# Law

### **A guide to finding resources to support your study**

#### **1. Subject support for Law students**

Your Academic Liaison Librarian for Law is Charlie Brampton. You can contact Charlie at any point in your course if you would like help with finding the books you need, searching for sources, using online resources or referencing. She's based in the Headington Library and her contact details are at the end of this guide.

The **Library Subject Help pages for Law** have links to key-e-resources, links to new books, downloadable guides, videos and much more:<https://www.brookes.ac.uk/library/subject-help/law/>

#### **2. Searching the Library's collections**

The library website is at <http://www.brookes.ac.uk/library/> and this always the best place to start.

Use the big search box in the middle of the page to start searching for resources available within the library and online. Just select the tab that best describes what you're searching for, type your search words in the search box and click 'go'

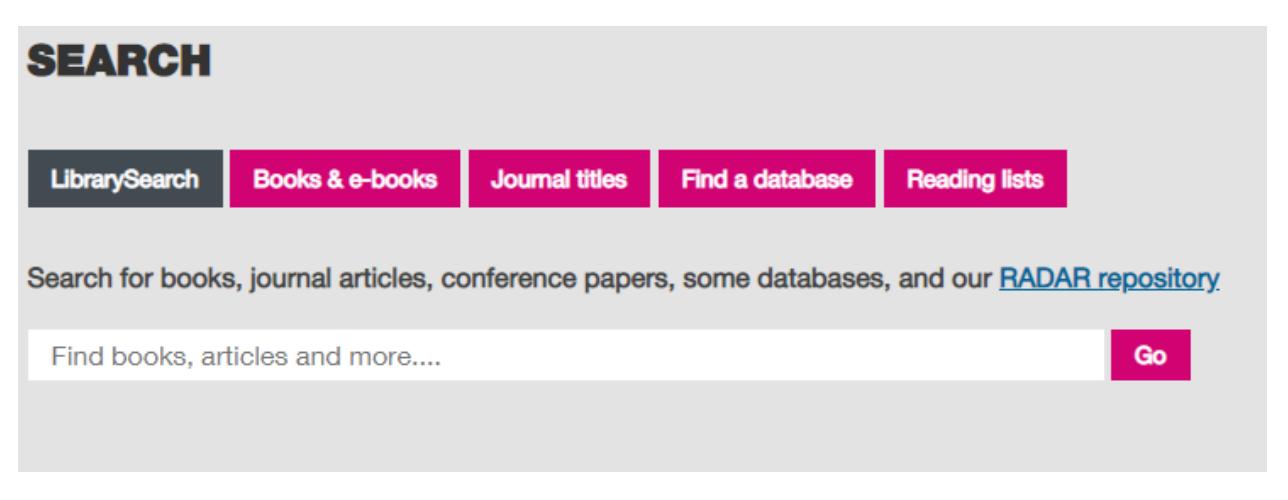

#### **3. Reading Lists**

Reading lists for each of your modules are usually available online and include direct links to the relevant resources. You can see each list within the appropriate Moodle course, or use the **Reading lists** tab in the library search box to look up the module number or name.

## WWW.BROOKES.AC.UK/LIBRARY

#### **4. Finding Books**

Choose **Books and e-books** to search for **books** held in any of our four libraries. The results screen will tell you if a book is available and give you the call number (this shows where it's shelved). You can click on the book title and use the "place hold" option to request items which are on loan or held at another Brookes library.

**E-books** are also displayed in the search results. You will need to log in with your Brookes student number and password when prompted. Our e-books are on various different platforms so options for viewing and downloading will vary. Just ask if you need some help with e-books.

Key books on reading lists may have been put into **Short Loan** – the catalogue will show this as the location. Short loan books can be found next to the Welcome Desk on level 1 of the JHB library.

Have a look at<https://www.brookes.ac.uk/books-and-ebooks/> to learn more.

#### **5. Useful call numbers**

You may find the following list of call numbers a useful place to start looking for books. (However*,* do remember to look on LibrarySearch as well as just browsing the shelves, as there are plenty of e-books on these topics).

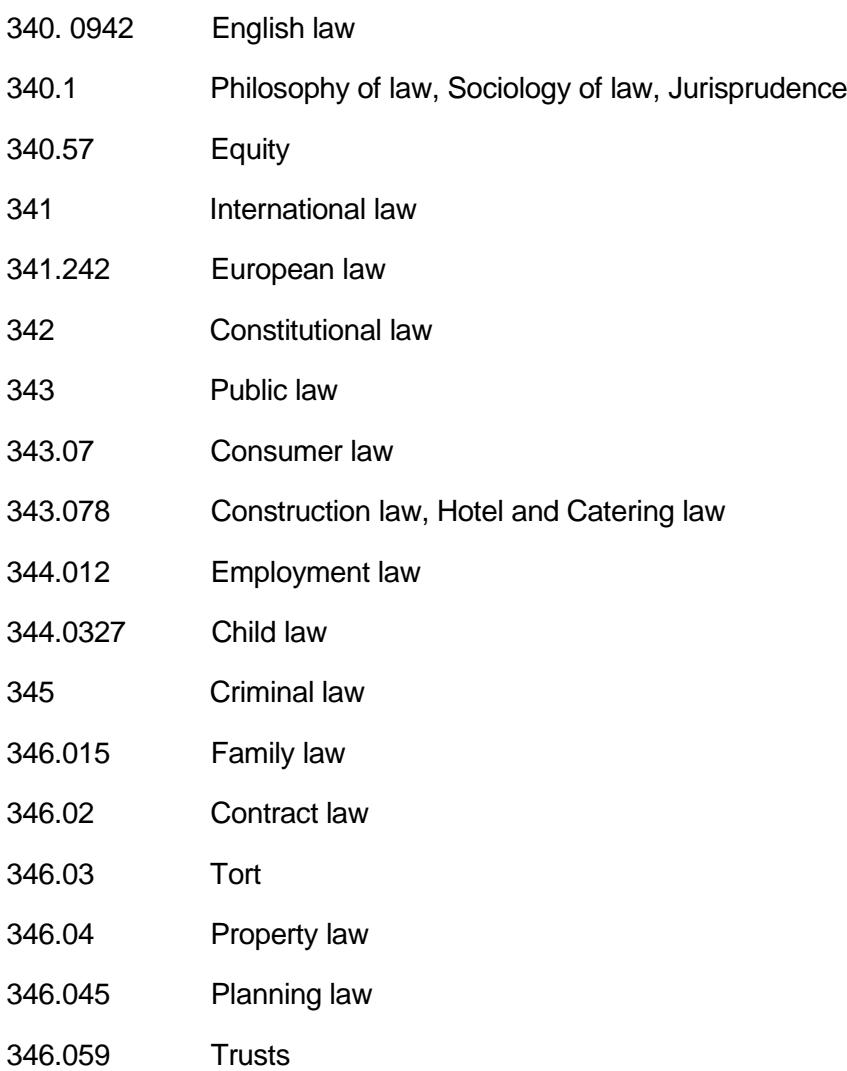

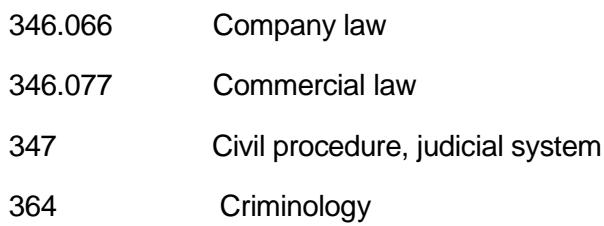

All of these are located on level 2 of the Headington library. When you reach level 2, you'll find a detailed floor plan on the landing.

#### **6. Starting research: reference works**

The library holds a wide range of reference works such as specialised dictionaries and encyclopaedias, which can offer a useful starting point for your research. They may be helpful for getting an overview of a subject, looking up unfamiliar terms, or finding details about a specific concept.

Have a look at the *law dictionaries and encyclopedias* section of this webpage to get some ideas. <https://www.brookes.ac.uk/library/subject-help/law/books-and-ebooks/>

#### **7. Journals and journal articles**

Journals provide one of the best sources of information on current research and discussion. The library subscribes to a wide range of journals in law and other related social sciences.

Most of our journals are available online. Print journals are shelved in the JHB library basement.

You can either browse a journal to see what articles have been published in it or, if you have a reference to an article, you can jump straight to that article. Either way, use the 'journal titles' tab to search for the journal title

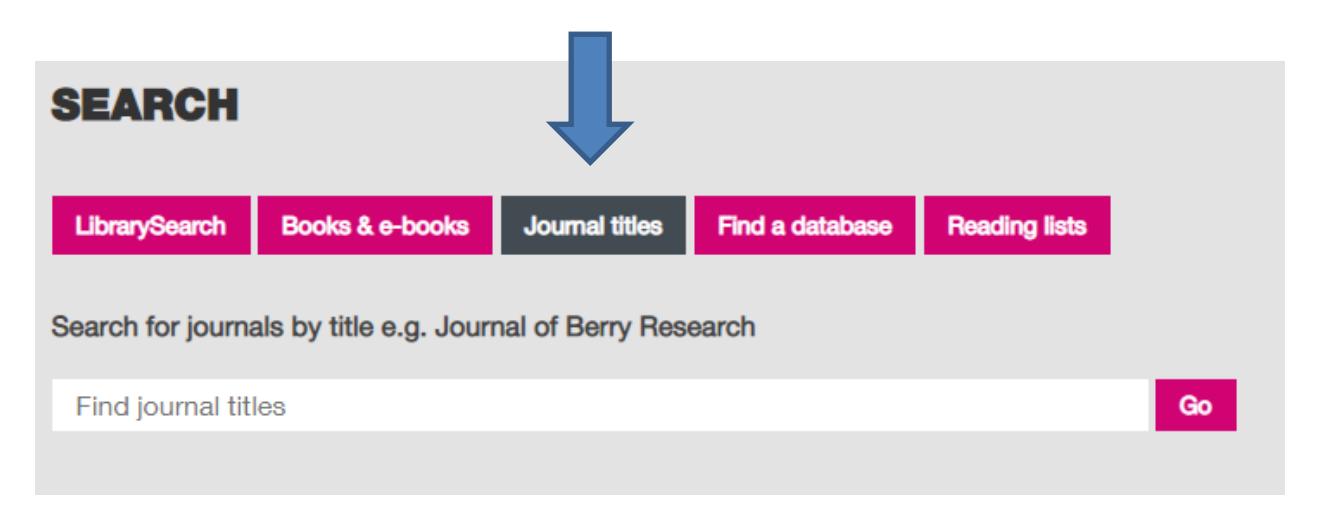

For example, imagine you were looking for this article:

Stephen Shute, 'Appropriation and the law of theft' [2002] Criminal Law Review 445

Here, the journal title is *Criminal Law Review* so this is what you need to type in the 'journal titles' search box.

Once in the journal you can

- Look for a list of volume numbers or a 'browse' option in order to navigate to a particular article
- Look at the most recent issue to see what current research is being published
- Search for key words or topics, in order to find relevant articles.

#### **8. Researching a topic**

A good way to start is to search for the topic in LibrarySearch:

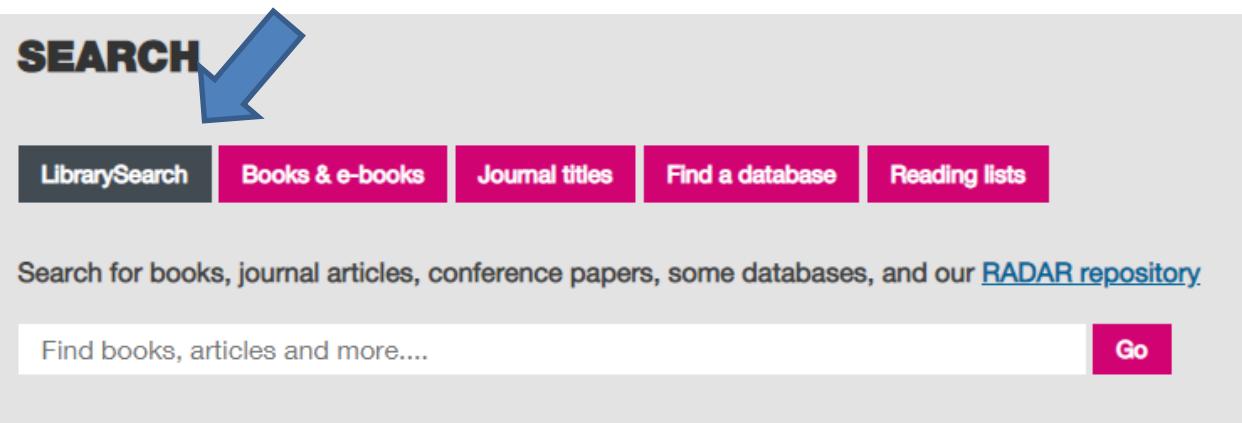

If you want to go further, you should use one of our databases. Databases are tools that allow you to research a topic and find good-quality academic materials written about it. Some suggestions are listed below and they can all be accessed from the databases search tab:

![](_page_3_Picture_9.jpeg)

Databases which may help you find useful journal articles for law include:

- *LexisLibrary*  This is a database of materials on English and EU law. It also provides access to a a wide range of national and local newspapers.
- Westlaw This is a database of materials on English and EU law, including law reports, legislation and journal articles.

Sometimes you will only get an **abstract** or summary of the article but not the whole thing. The next step is to find out whether the library has that article in print or electronic form. Use the 'journal titles' search on the library homepage to see whether we have the journal you want (see section 7 above).

Note that databases may cover journals and other publications which are not held available from the Brookes Library. See section 13 for how to access material from other libraries.

#### **9. Finding law reports and legislation**

You should use either LexisLibary or Westlaw to find and read case law and legislation. Sometimes what you want will be on both databases, but sometimes it may only be on one of these, so try and familiarise yourself with both of them.

More help and information is available at [https://www.brookes.ac.uk/databases-in-law/.](https://www.brookes.ac.uk/databases-in-law/) You can also find links to the databases from this page.

If you want to learn more about case law and law reports have a look at [https://www.brookes.ac.uk/library/subject-help/law/case-law/.](https://www.brookes.ac.uk/library/subject-help/law/case-law/)

Regular LexisLibrary and Westlaw training sessions are run in the library. Visit <https://www.brookes.ac.uk/library/subject-help/law/training-sessions-for-law/> to learn more.

#### **10. Finding newspaper articles, TV and radio programmes**

For articles from current newspapers, try *LexisLibrary* (UK news sources), or *Factiva* (international news database). We also have these digital archives of historical newspapers. See our news sources page at <http://www.brookes.ac.uk/library/resources/news-and-current-affairs/news-sources/> for links to all of these options. This page also provides information about *Box of Broadcasts (BoB).* This service lets you view and record radio and TV programmes broadcast in the UK.

#### **11. Statistics and other government publications**

A wide range of authoritative and current statistics is available online. Look at <https://www.brookes.ac.uk/Library/Resources/Statistics/> to get some ideas for sources.

Information about searching for and using government publications can be found at: <https://www.brookes.ac.uk/library/resources/government-publications/>

#### **12. OSCOLA referencing**

Citing your sources - also called referencing - is an essential part of your academic work. The School of Law uses the **OSCOLA** referencing system. For guidance on how to reference your sources in the OSCOLA style, take a look at these resources available on the library website: <https://www.brookes.ac.uk/library/subject-help/law/referencing-and-the-oscola-style/>

#### **13. Beyond Brookes**

When doing research for an in-depth project such as your dissertation you are likely to come across references to publications which are not held at Oxford Brookes Library. The **Interlibrary Loan** service will be able to supply you with most other items you need. We make a small charge for every item we provide for you through interlibrary loan. Journal articles can usually be supplied in 3 working days; other materials will take longer. You can find out more at: [http://www.brookes.ac.uk/library/library](http://www.brookes.ac.uk/library/library-services/borrowing/interlibrary-loans-service/)[services/borrowing/interlibrary-loans-service/](http://www.brookes.ac.uk/library/library-services/borrowing/interlibrary-loans-service/)

You may find it useful to use other UK university libraries (for instance if you are away from Oxford in the vacations or if you live some distance from Oxford Brookes). You can apply for access through the SCONUL Access scheme. Full information on how to apply is at: [http://www.brookes.ac.uk/library/library](http://www.brookes.ac.uk/library/library-services/borrowing/access-to-other-libraries/)[services/borrowing/access-to-other-libraries/](http://www.brookes.ac.uk/library/library-services/borrowing/access-to-other-libraries/)

Undergraduate students registered on a dissertation module, postgraduates, researchers and staff are entitled to join the Bodleian Library at Oxford University. Ask at the Library Help Zone for an application form or download one from [http://www.brookes.ac.uk/library/library-services/borrowing/access-to-other](http://www.brookes.ac.uk/library/library-services/borrowing/access-to-other-libraries/)[libraries/.](http://www.brookes.ac.uk/library/library-services/borrowing/access-to-other-libraries/) You can search the Bodleian catalogue (SOLO) at <http://solo.bodleian.ox.ac.uk/>

#### **Getting help and finding out more**

More online information can be found on the Law help pages, at <https://www.brookes.ac.uk/library/subject-help/law/>

If you need any help with finding or using library resources for law please contact **Charlie Brampton** (Academic Liaison Librarian) using the contact details below.

Email: c.brampton@brookes.ac.uk Tel: 01865 483077

Headington Library, JHB 310 (Level 3, Zone C), Oxford Brookes University.

*CB 13.08.18*